## **FAQ) 音声が出ない(Windows) 1**

■Windows でミュートになっていないのにも関わらず、Teams、Zoom、Stream 等で音声が再生されない時にお試しください。

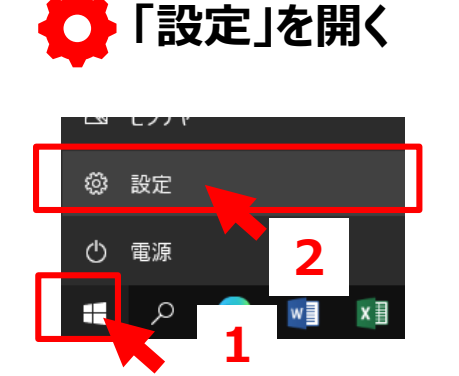

3. **簡単操作** 4. **オーディオ** 5. モノラルオーディオを【**オン**】にする

6. 「**デバイスまたはアプリの音量を変更する**」

- 7. 「**サウンド デバイスを管理する**」
- 8. 【**テスト**】
- ■音が出ることを確認してください

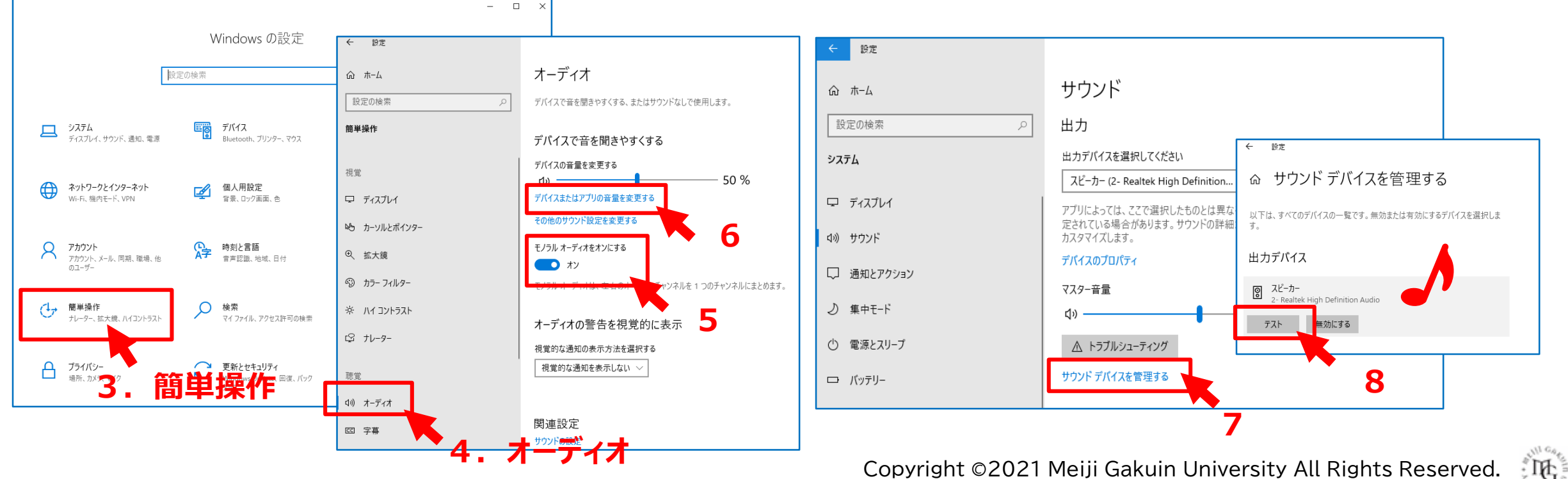